## **Installation Guide**

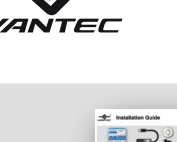

# **RD\$ ★□⊙**  $\begin{tabular}{|c|c|c|c|c|} \hline \quad \quad & \quad \quad & \quad \quad & \quad \quad \\ \hline \quad \quad & \quad \quad & \quad \quad & \quad \quad \\ \hline \quad \quad & \quad \quad & \quad \quad & \quad \quad \\ \hline \end{tabular}$

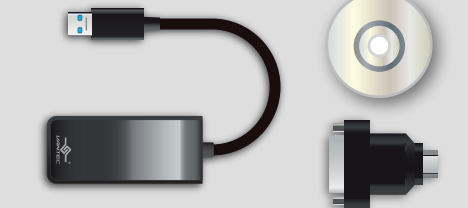

1. **Verify the package contents.** Comprobar el contenido del paquete. rumfang prüfel Vérifier le contenu de l'emballage. Controllare il contenuto della confezione.

### **USB 3.0 to HDMI Display Adapter**

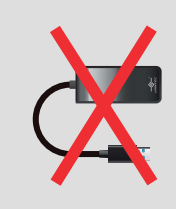

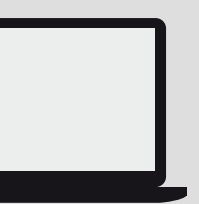

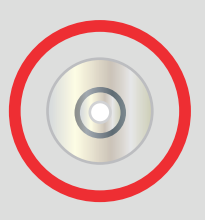

### **IMPORTANT!**

2.

л. T. T. т × п × T.

п T. T.  $\mathbf{I}$  $\mathbf{I}$ п п  $\mathbf{I}$ T.

f.

T.  $\mathbf{I}$ 

×

T.

Please ensure the driver installation is completed before connecting the **NBV-200U3 to the computer.** 

### **Installing using OS X**

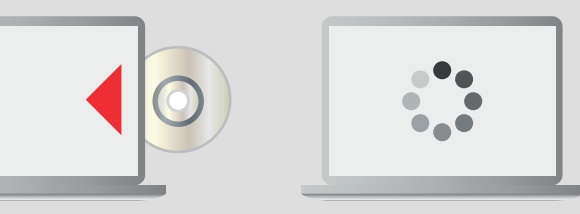

**Insert the provided CD into your optical drive. Browse to the NBV-200U3 Folder and select the Mac Folder that contains the setup program. Start the setup by clicking on the DisplayLink setup program. Follow the instructions on screen to install the driver. After driver installation is completed, you must restart** 

**your computer.** 1. Inserte el CD proporcionado en la unidad óptica. Busque la carpeta NBV-200U3 y seleccione la carpeta Mac que

contiene el programa de instalación. Inicie la configuración haciendo clic en el programa de instalación DisplayLin 2. Siga las instrucciones que aparezcan en la pantalla para instalar el controlador. Cuando la instalación del controlador haya terminado, reinicie el equipo.

1. Legen Sie die mitgelieferte CD in Ihr optisches Laufwerk ein. Rufen Sie den NBV-200U3-Ordner auf und wählen Sie<br>den Mac-Ordner, der das Einrichtungsprogramm enthält. Starten Sie die Einrichtung durch Anklicken des Displ

2. Befolgen Sie die Bildschirmanweisungen zum Installieren des Treibers. Nach Abschluss der Treiberinstallation müssen Sie Ihren Computer neu starten.

1. Insérez le CD fourni dans votre lecteur de CD. Naviguez vers le dossier NBV-200U3 et sélectionnez le dossier Mac qui contient le programme d'installation. Démarrez l'installation en cliquant sur le programme d'installation DisplayLink. 2. Suivez les instructions à l'écran pour installer le pilote. Une fois l'installation du pilote terminée, vous devez redémarrer votre ordinate

1. Inserire il CD in dotazione nell'unità ottica. Selezionare la cartella NBV-200U3 e selezionare la cartella Mac contenente il programma di installazione. Avviare la configurazione facendo clic sul programma di installazione **DisplayLink** 

2. Per installare il driver, seguire le istruzioni a video. Una volta completata l'installazione, è necessario riavviare il **computer** 

برنامج الإعداد، ثم ابدأ الإعدادبلانقر فوق برنامج DisplayLink setup.

.2 اتبع التعليمات المعروضة على الشاشة لتثبيت برنامج التشغيل، وبعد الانتهاء من تثبيت البرنامج، يجب إعادة تشغيل الكمبيوتر.

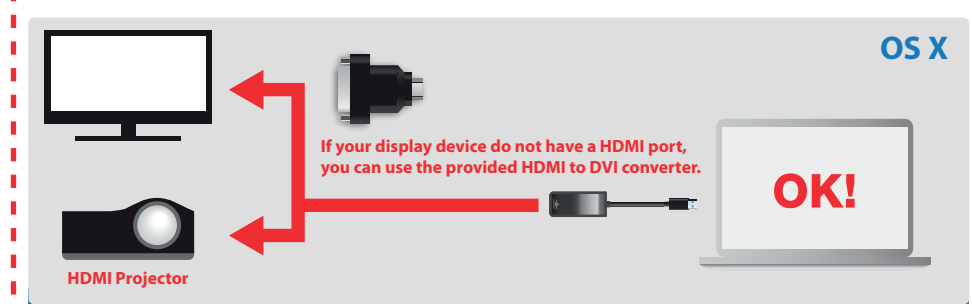

**After the software driver installation, you can connect the USB 3.0 to HDMI Display Adapter to your computer and your HDMI monitor.** 

Después de instalar el controlador de software, puede conectar el adaptador de visualización USB 3.0 a HDMI al equipo y al monitor HDMI.

Nach der Softwaretreiberinstallation können Sie den USB 3.0-zu-HDMI-Anzeigeadapter an Ihren Computer und Ihren HDMI-Monitor anschließen. Après l'installation du pilote logiciel, vous pouvez connecter l'adaptateur d'écran USB 3.0 vers HDMI sur votre ordinateur

et votre moniteur HDM Dopo l'installazione del driver, è possibile collegare l'USB 3.0 all'adattatore di visualizzazione HDMI tra il computer e il

monitor HDMI. بعد تثبيت برنامج التشغيل، يمكنك توصيل 3.0 USB بمهايئ شاشة HDMI بجهاز الكمبيوتر وشاشة HDMI.

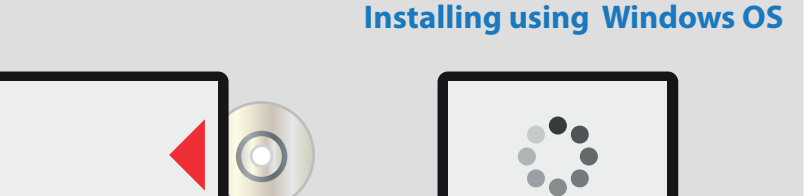

**Insert the provided CD into your optical drive. Browse to the NBV-200U3 Folder and select the Windows OS. Start the setup by clicking on the DisplayLinksetup program.**

2. **Follow the instructions on screen to finish the setup program.**

1. Inserte el CD proporcionado en la unidad óptica. Busque la carpeta NBV-200U3 y seleccione el sistema operativo

Windows. Inicie la configuración haciendo clic en el programa de instalación DisplayLink. 2. Siga las instrucciones que aparezcan en la pantalla para finalizar el programa de instalación.

- 1. Legen Sie die mitgelieferte CD in Ihr optisches Laufwerk ein. Rufen Sie den NBV-200U3-Ordner auf und wählen Sie<br>das Windows-Betriebssystem. Starten Sie die Einrichtung durch Anklicken des DisplayLink-Einrichtungsprogram
- 
- 1. Insérez le CD fourni dans votre lecteur de CD. Parcourez le dossier NBV-200U3 et sélectionnez le système d'exploitation Windows. Démarrez l'installation en cliquant sur le programme DisplayLinksetup.
- 2. Suivez les instructions à l'écran pour terminer le programme d'installation.
- 1. Inserire il CD in dotazione nell'unità ottica. Selezionare la cartella NBV-200U3 e selezionare il sistema operativo
- Windows. Avviare la configurazione facendo clic sul programma DisplayLinksetup.
- 2. Seguire le istruzioni a video per terminare il programma di configurazione.
- .1 أدخل القرص المضغوط المرفق في محرك الأقراص الضوئية، ثم استعرض المجلد 3U-200NBV وحدد نظام تشغيل Windows
	- OS، ثم ابدأ الإعدادبلانقر فوق برنامج DisplayLinksetup.
	- .2 اتبع التعليمات المعروضة على الشاشة لإنهاء برنامج الإعداد.

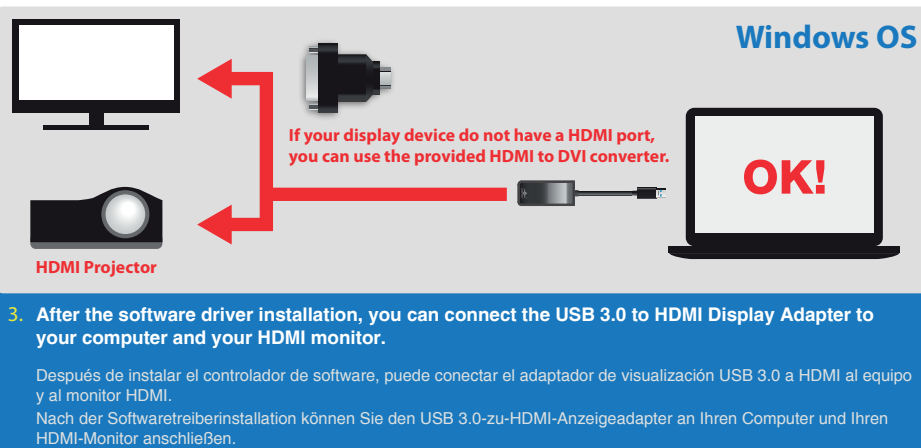

Après l'installation du pilote logiciel, vous pouvez connecter l'adaptateur d'écran USB 3.0 vers HDMI sur votre ordinateur et votre moniteur HDM

Dopo l'installazione del driver, è possibile collegare l'USB 3.0 all'adattatore di visualizzazione HDMI tra il computer e il monitor HDMI.

بعد تثبيت برنامج التشغيل، يمكنك توصيل 3.0 USB بمهايئ شاشة HDMI بجهاز الكمبيوتر وشاشة HDMI.

 $v1.01$